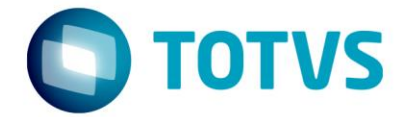

# **Liberação Especial**

GPS 12.1.17-8

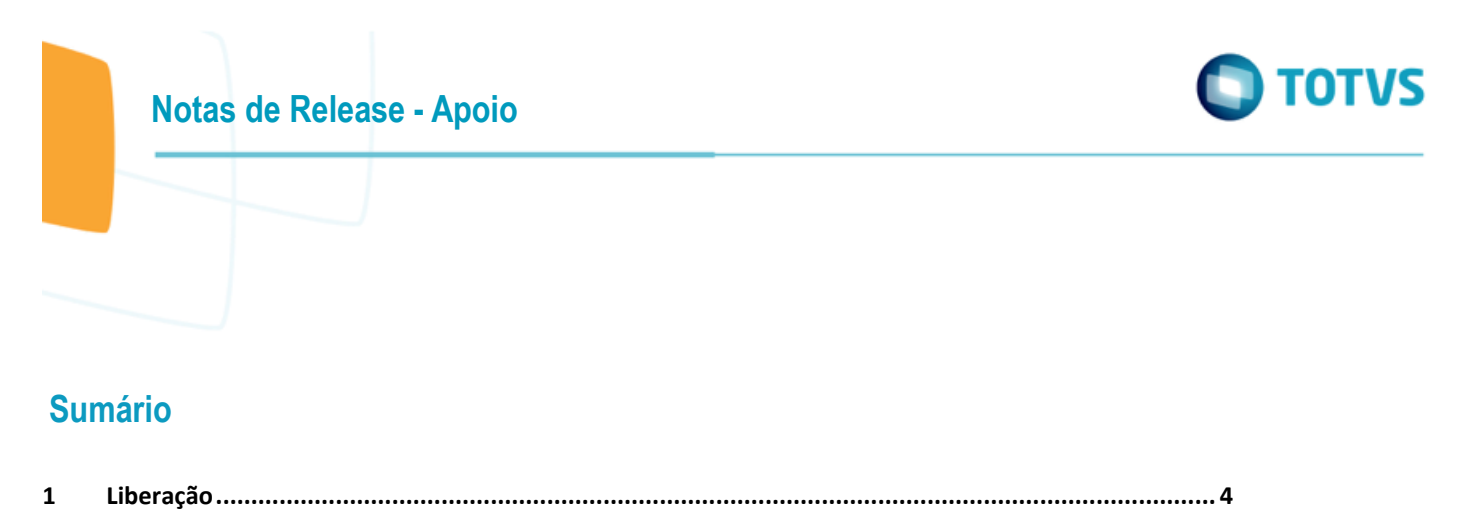

 $1.1\,$ 

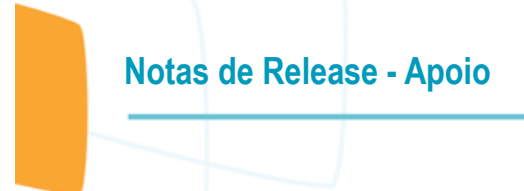

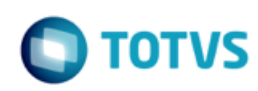

### **Este pacote é obrigatório.**

Para o perfeito funcionamento do produto, é necessária a aplicação dos procedimentos de atualização do produto, contidos na de Guia de Atualização do Produto disponível no Portal de Clientes.

IMPORTANTE: Para funcionamento correto dos programas, é necessário que sejam realizadas as atualizações dos demais pacotes liberados anteriormente para esta versão.

Copyright © 2009 TOTVS. – Todos os direitos reservados.

Nenhuma parte deste documento pode ser copiada, reproduzida, traduzida ou transmitida por qualquer meio eletrônico ou mecânico, na sua totalidade ou em parte, sem a prévia autorização escrita da TOTVS, que se reserva o direito de efetuar alterações sem aviso prévio. A TOTVS não assume qualquer responsabilidade pelas consequências de quaisquer erros ou inexatidões que possam aparecer neste documento. TOTVS S.A.

Av. Braz Leme, 1717 – São Paulo-SP

 $\overline{\bullet}$ 

mento é de propriedade da TOTVS. Todos os direitos reservados.  $\circledcirc$ 

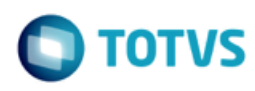

# <span id="page-3-1"></span><span id="page-3-0"></span>**1 Liberação**

# **1.1 eSocial - Envio dos Layouts S-2300, S-2306 e S-2399**

#### **Chamado**: MSAU-14295

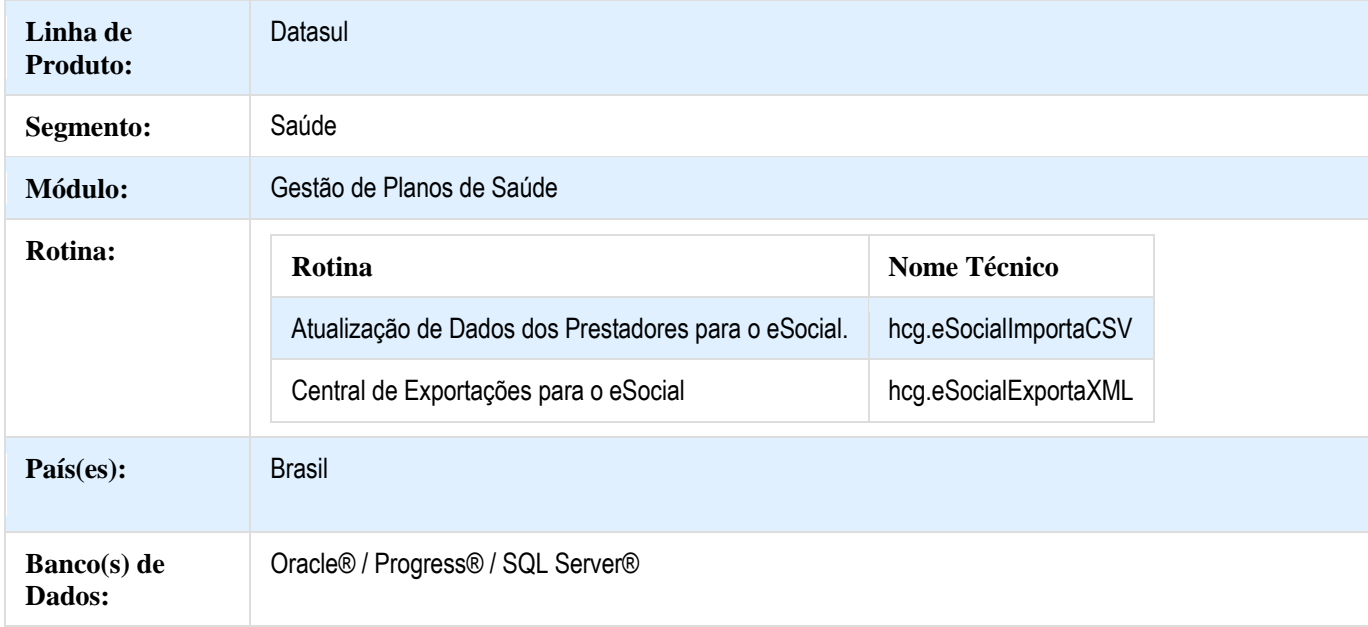

# **Descrição**

Esta implementação permite a geração dos arquivos em XML dos eventos S-2300, S-2306 e S-2309 do eSocial. Os arquivos gerados podem ser importados no sistema TAF para a execução do processo.Também foram realizadas algumas melhorias e ajustes referente ao primeiro pacote do eSocial [http://tdn.totvs.com/pages/viewpage.action?pageId=286521942.](http://tdn.totvs.com/pages/viewpage.action?pageId=286521942)

**Os layouts do eSocial são exportados do GPS na versão 2.3. Importante salientar que o TAF atualmente trabalha na versão 2.2, com previsão de liberação da 2.3 em 27/10/2017. Para testar a integração, atualizar o TAF quando a equipe responsável publicar o pacote.**

# **Procedimento para Implantação**

A implementação descrita no documento estará disponível a partir da atualização do pacote no cliente.

O pacote está disponível no portal [\(https://suporte.totvs.com/download\).](https://suporte.totvs.com/download%29.)

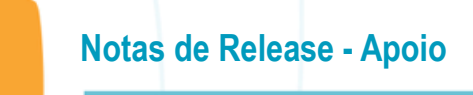

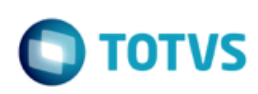

# **Importante**:

Antes de executar a atualização é recomendável realizar o backup do banco de dados bem como dos arquivos do Sistema (executáveis, .dlls e arquivos de configuração).

Realizar a atualização antes no ambiente de homologação e posterior a devida validação, no ambiente de produção.

#### **Procedimento para Configuração**

# **CONFIGURAÇÃO DE MENUS**

Deve ser importado o menu men\_hcg.d, alteração conforme abaixo:

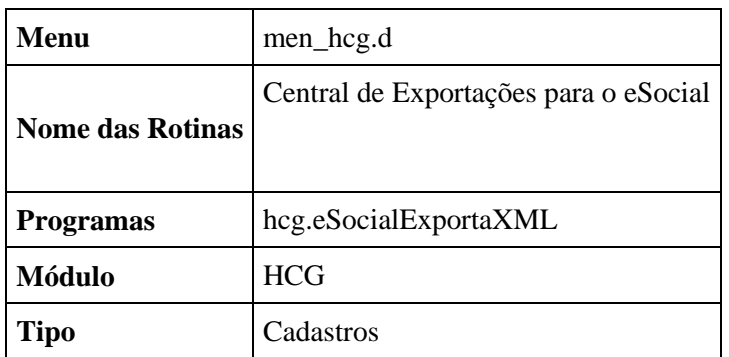

# **Versões de retrofit 12.1.17 e 12.1.18**

A instalação do pacote de retrofit deve seguir os seguintes passos:

- 1. Copiar por cima do EAR atual, instalado no diretório <instalação\_do\_JBoss>/server/<instancia>/deploy, o EAR correspondente à versão **datasul-byyou-12.1.17-SNAPSHOT.ear** ou **datasul-byyou-12.1.18-SNAPSHOT.ear**;
- 2. Copiar por cima da pasta **datasul-rest**, contida no diretório <instalação\_do\_JBoss>/server/<instancia>;
- 3. Acessar o endereço: http://<ambiente-Totvs>:<porta>/dts/datasul-rest/loadAllJSON?reload=true
	- a. Deve abrir uma página com o seguinte conteúdo:

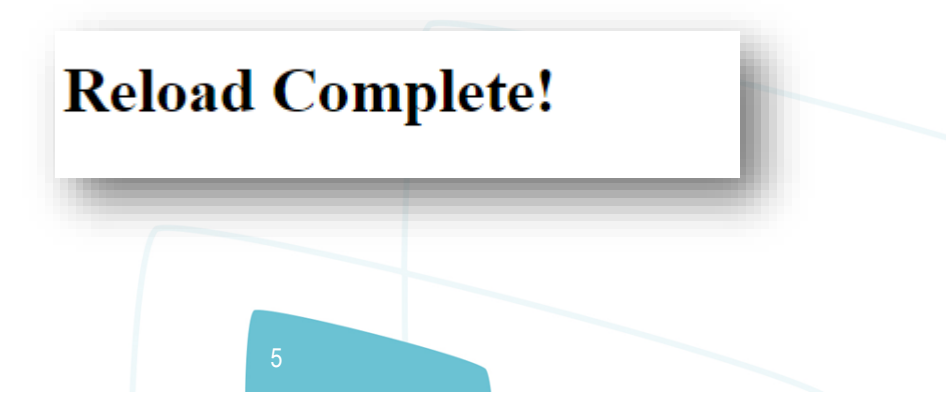

 $\overline{\circ}$ 

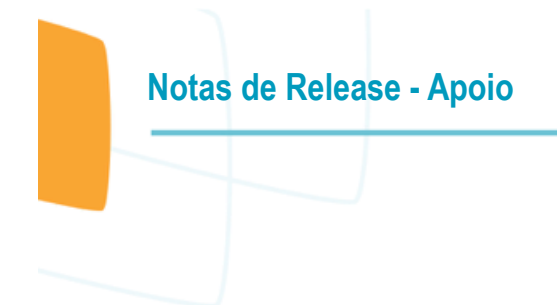

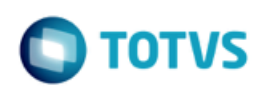

### **Procedimento para Utilização Atualização de dados de dependentes dos prestadores**

No programa **Atualização de Dados dos Prestadores para o eSocial** (hcg.eSocialImportaCSV), foi incluída uma funcionalidade que permite a atualização dos dados de um dependente, ao invés de sempre criar novos. O sistema identifica uma atualização de dependente do prestador quando os seguintes dados são iguais:

- Nome;
- Data de Nascimento;
- CPF.

#### **Central de exportações para o eSocial**

Foi desenvolvido o programa **Central de Exportações para o eSocial** (hcg.eSocialExportaXML), responsável por gerar os arquivos XML no layout eSocial para os eventos pertinentes ao Gestão de Planos de Saúde.

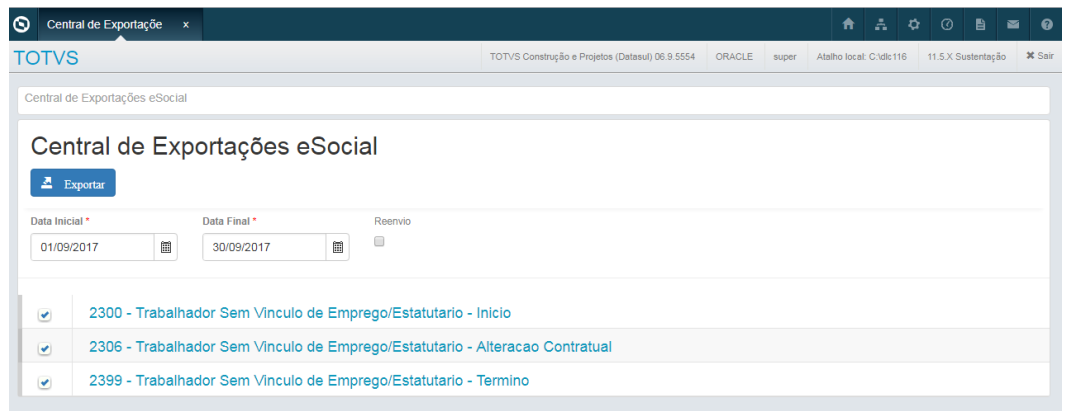

Por enquanto o programa conta com os seguintes eventos:

- S-2300 Trabalhador sem Vínculo de Empregado/Estatutário Início;
- S-2306 Trabalhador sem Vínculo de Empregado/Estatutário Alteração Contratual;
- S-2399 Trabalhador sem Vínculo de Empregado/Estatutário Término.

#### **1.1.1.1 Exportar os arquivos**

- 1. Informe a Data Inicial e Data Final do período de apuração;
	- a. Por padrão essas datas vem preenchidas com o mês anterior ao corrente;

mento é de propriedade da TOTVS. Todos os direitos reservados.  $\circledcirc$ 

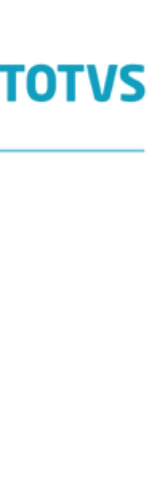

.<br>@

2. Marcar o campo **Reenvio**, caso deseje gerar novamente os arquivos referentes ao mesmo período;

a. O GPS mantém um registro de histórico dos eventos gerados. Ao exportar duas vezes os mesmos eventos e períodos, o GPS somente irá exportar aqueles registros que não foram exportados, por alguma eventual divergêmcia, ou por serem novas informações;

- 3. Selecione os eventos desejados no check-box da listagem;
- 4. Clique no botão **Exportar**;
- 5. O programa irá gerar um pedido no servidor de RPW;

**Notas de Release - Apoio**

a. O servidor deve ser previamente configurado, pois todas as exportações são direcionadas para esse processo.

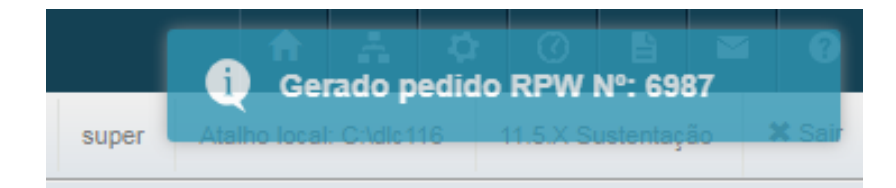

- 6. O resultado do processamento do pedido será gravado na Central de Documentos:
	- a. releSocialAcomp<Ano><Mês><Dia> <hora>.csv;
		- i) Relatório de acompanhamento das exportações;
	- b. releSocialErro<Ano><Mês><Dia> <hora>.csv;
		- i) Relatório com os erros que impedem a exportação de determinado evento;
	- c. xml esocial <Ano><Mês><Dia> <hora>.zip;
		- i) Arquivo zip que contém todos os xml's exportados. A nomenclatura dos arquivos segue o critério estabelecido pelo TAF, para que possa ser importado:
			- 1. <Cod\_empresa><Cod\_estabelecimento> <Evento> <ID do arquivo>.xml;
				- a. Cod\_Empresa: Definido nos Parâmetros Globais do Sistema;
				- b. Cod\_estabelecimento: Definido nos Parâmetros Globais do Sistema;
				- c. Evento: S-2300, S-2306, S-2399;
				- d. ID do arquivo: equivalente à tag Id do arquivo xml;
			- 2. [Importação de Arquivos](http://tdn.totvs.com/pages/viewpage.action?pageId=244939029) TAFA500 TAF P12
		- **1.1.1.2 S-2300 - Trabalhador sem Vínculo de Empregado/Estatutário - Início**

7

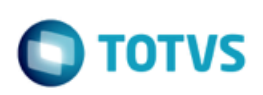

**Notas de Release - Apoio**

O Gestão de Planos identifica os prestadores que devem ser exportados neste evento por meio da data de inclusão, de modo que essa informação deve estar entre as datas de início e fim configuradas no momento da exportação. Somente prestadores indicados para enviar ao eSocial, no cadastro do próprio prestador ou de seu grupo, são exportados.

# **S-2306 - Trabalhador sem Vínculo de Empregado/Estatutário - Alteração Contratual**

O Gestão de Planos identifica os prestadores que devem ser exportados neste evento por meio da data de alteração de um dos campos listados a seguir, de modo que essa informação deve estar entre as datas de início e fim configuradas no momento da exportação.

- Natureza da atividade;
- Codigo eSocial do cargo;
- Codigo eSocial da funcao.

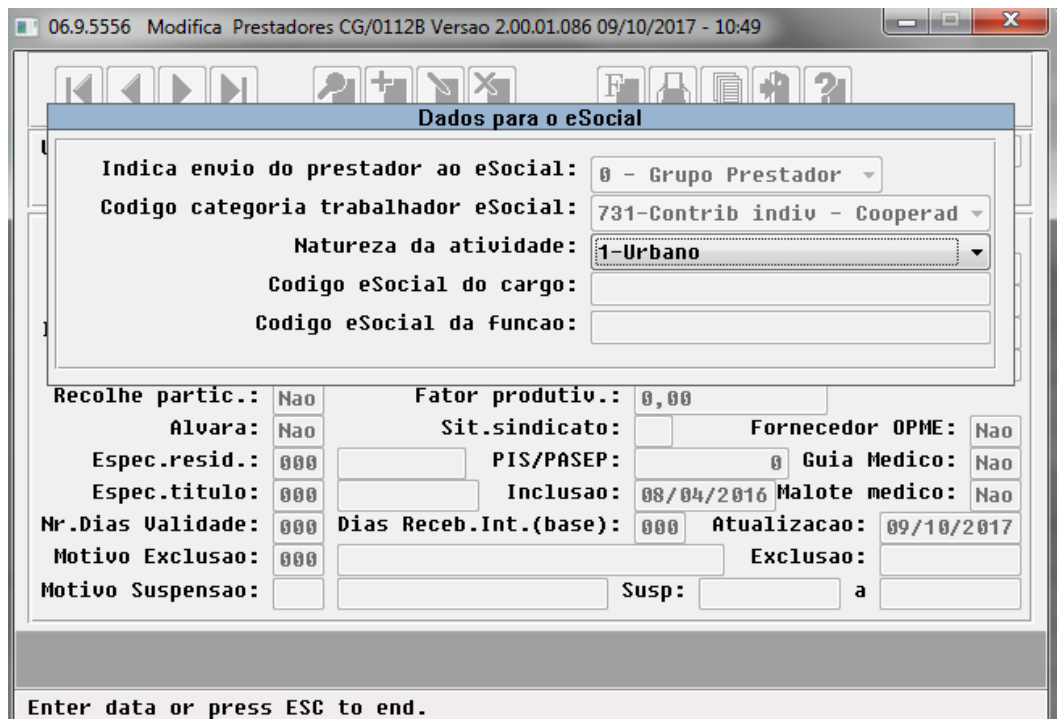

Somente prestadores indicados para enviar ao eSocial, no cadastro do próprio prestador ou de seu grupo, são exportados.

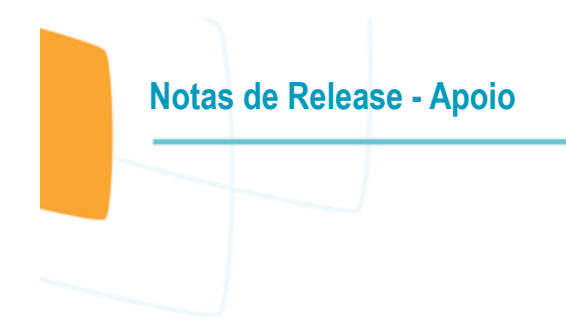

# **TOTVS**

# **S-2399 - Trabalhador sem Vínculo de Empregado/Estatutário - Término**

O Gestão de Planos identifica os prestadores que devem ser exportados neste evento por meio da data de exclusão, de modo que essa informação deve estar entre as datas de início e fim configuradas no momento da exportação. Somente prestadores indicados para enviar ao eSocial, no cadastro do próprio prestador ou de seu grupo, são exportados.

Este documento é de propriedade da TOTVS. Todos os direitos reservados.  $\odot$